## **IT-Handbuch Kurzanleitung**

1. Schließen Sie die Docking-Station des Dozentenpults per USB-C-Kabel an Ihr Notebook an. Sollten Sie über keinen USB-C-Anschluss an Ihrem Notebook verfügen, so bringen Sie einen geeigneten Adapter (z.B. USB-Cnach-USB-A-Adapter) mit oder sprechen Sie unseren IT-Support an.

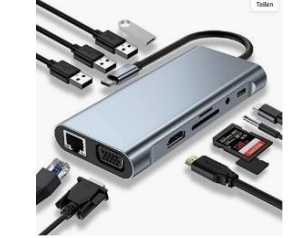

- 2. Schließen Sie das HDMI-Kabel sowie das Ethernet-Kabel an die Docking-Station oder direkt an Ihr Notebook an.
- 3. Stellen Sie sicher, dass Sie an der Crestron-Bedieneinheit des Dozierenden-Pults "HDMI" ausgewählt haben.
- 
- 4. Öffnen Sie die URL<https://nacs.dhbw-stuttgart.de/>
- 5. Klicken Sie dort auf [jetzt direkt über Ihren Web-Browser anmelden](https://nacs.dhbw-stuttgart.de/login.php) und melden Sie sich mit Ihrem gültigen *Lehre-Account* an.
- 6. Lassen Sie den Browser-Tab immer geöffnet, während Sie in einem weiteren Tab surfen.
- 7. Mit Windows-Taste + P können Sie Ihre Powerpoint-Präsentation duplizieren.
- 8. Stellen Sie innerhalb MS Windows unter Einstellungen > System > Sound sicher, dass die Sound-Ausgabe auf *"Crestron" (Raum-Lautsprecher)* eingestellt ist.
- 9. Sollten Sie Mikrofon und Kamera verwenden (*Hybrid-Lehre*), so achten Sie darauf, dass die Medien-Eingabe auf *"Mikrofon Røde"* und *"Logitech-Kamera"* eingestellt ist.
- 10. Für weitere Details konsultieren Sie bitte das [IT-Handbuch WIW \(PDF\)](https://www.dhbw-stuttgart.de/studierendenportale/wiw/IT/IT-Handbuch_WIW.pdf) in unserem *Studiengangsportal* unter *Aktuelles & Termine > Neubau Technik.* Hierin finden Sie weitere Erläuterungen zu unserem WLAN (eduroam), der Softwareausstattung in unseren PC-Räumen, Hinweise zur Nutzung von bwLehrpool, Moodle, MS Teams und vieles mehr.
- 11. Bei Fragen/Problemen wenden Sie sich bitte an Herrn Dipl.-Ing (FH) Arthur Almendinger: Tel[. 0711/1849-839.](tel:+497111849839) E-Mail[: arthur.almendinger@dhbw-stuttgart.de,](mailto:arthur.almendinger@dhbw-stuttgart.de) Büro: B5.31 [\(IT-](https://www.dhbw-stuttgart.de/studierendenportal/wiw/ansprechpersonen/#c28815)[Support\)](https://www.dhbw-stuttgart.de/studierendenportal/wiw/ansprechpersonen/#c28815).